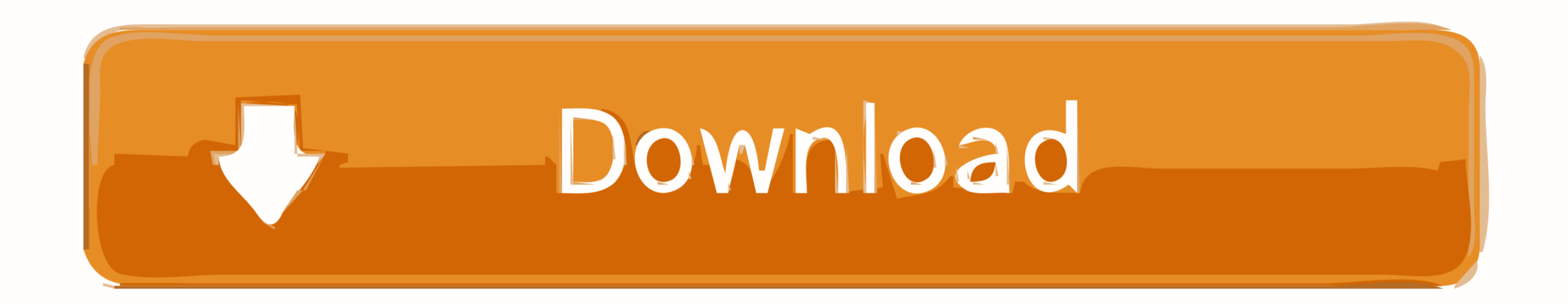

[How To Download Anyconnect For Mac](https://imgfil.com/1vll7d)

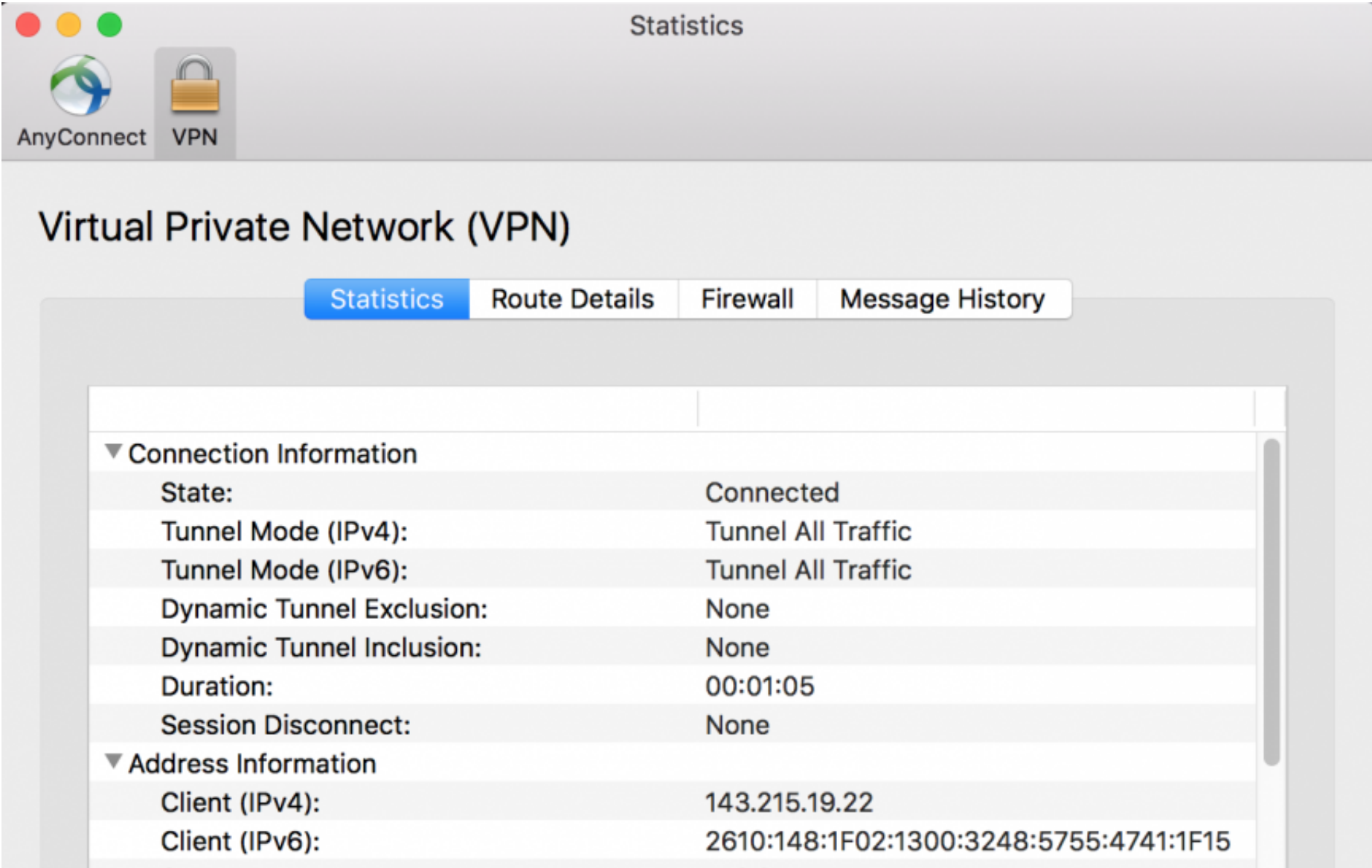

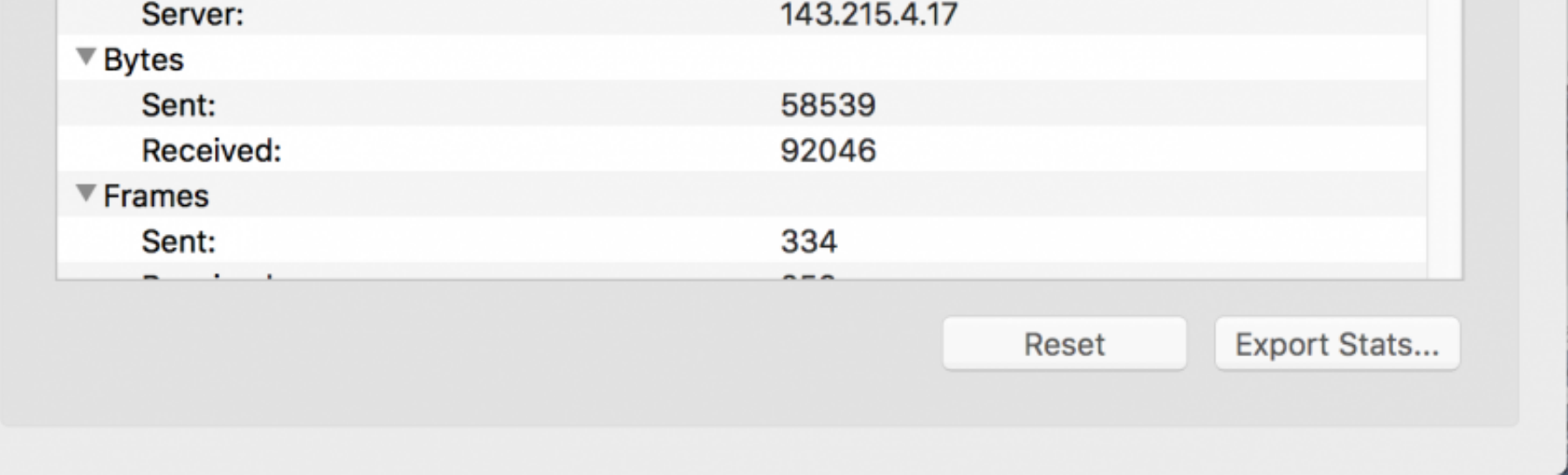

[How To Download Anyconnect For Mac](https://imgfil.com/1vll7d)

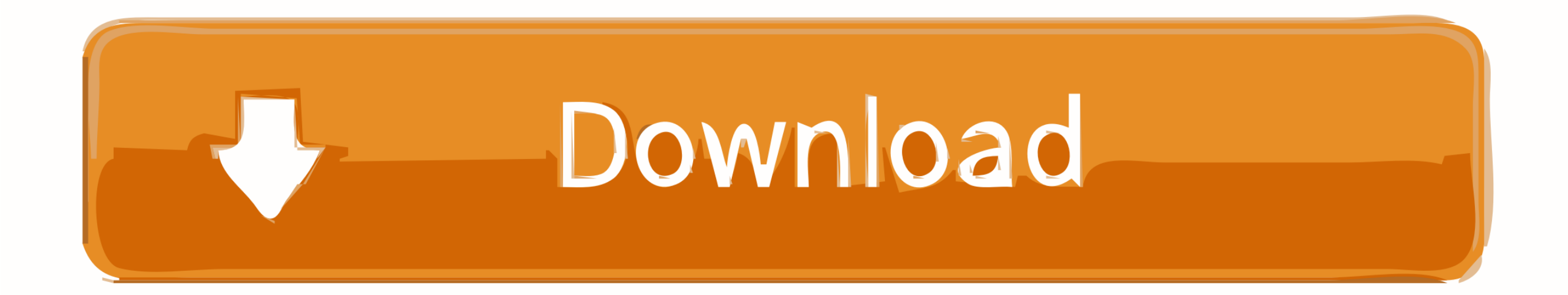

 $1/2$ 

Click Details In the Session Details window, scroll to the AnyConnect Credentials section.. If you get a connection error, remove the "https://" part of the URL and try the connection again.. You must be logged in with you may be prompted to accept or comply with additional terms in order to download the software.

anyconnect, anyconnect download, anyconnect download windows 10, anyconnect secure mobility client, anyconnect mac, anyconnect linux, anyconnect vpn download, anyconnect client, anyconnect for windows, anyconnect profile e for mac

For Mac users, we recommend choosing Full installation package – Mac OS X / Standalone installer (DMG).

## **anyconnect**

Choose among the tabs as directed to help your Help Desk consultant with troubleshooting.. After the download is complete, run the installer Cisco Anyconnect Mac Os Download To open the Statistics window: Click the graph i left corner of the VPN window.

Download and Install Cisco AnyConnect Client from Cisco comIf you encounter any issues with this method, please use the method described in the Use the dCloud Browser Based Cisco AnyConnect.

## **anyconnect vpn**

If your operating system is automatically detected, proceed with the automatic installation.. Click Download You may be required to accept or comply with additional terms in order to download the software; follow the direc Click OK Click Accept on the window confirming your connection When connected to your AnyConnect VPN session, the AnyConnect VPN icon is displayed in the system tray (Windows) or task bar (Mac).. Install the AnyConnect sof laptop In dCloud, go to My Hub > Sessions, find the active session, and then click the View button.. CNET Download provides free downloads for Windows, Mac, iOS and Android devices across all categories of software and app utilities, games, video and browsers. d70b09c2d4

## **anyconnect download windows 10**

[http://gawasipo.ml/heathres/100/1/index.html/](http://gawasipo.ml/heathres/100/1/index.html)

[http://testlerohon.tk/heathres47/100/1/index.html/](http://testlerohon.tk/heathres47/100/1/index.html)

[http://exaripsi.ga/heathres39/100/1/index.html/](http://exaripsi.ga/heathres39/100/1/index.html)

 $2/2$